Isolde Kommer

1. Ausgabe, Januar 2024

ISBN 978-3-98569-175-3

#### **HTML5**

Webseiten erstellen – Grundlagen (Stand 2024)

HTML5\_2024

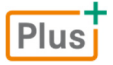

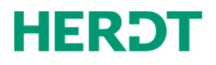

**[Bevor Sie beginnen … 4](#page-3-0)** 

#### **Vorbereitung**

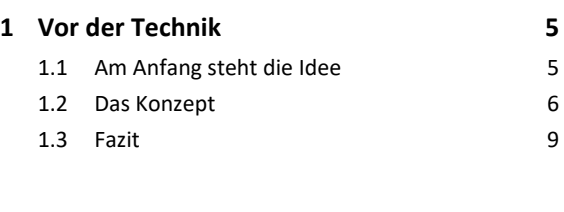

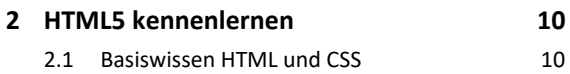

#### **Webseiten erstellen und organisieren**

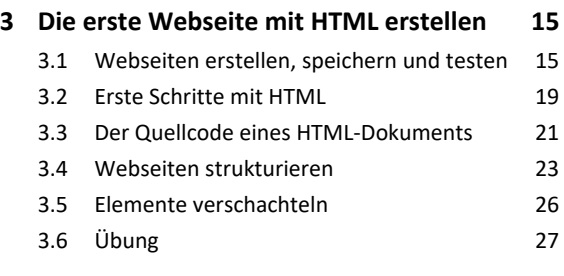

#### **4. Erste optische Anpassungen mit CSS 28**

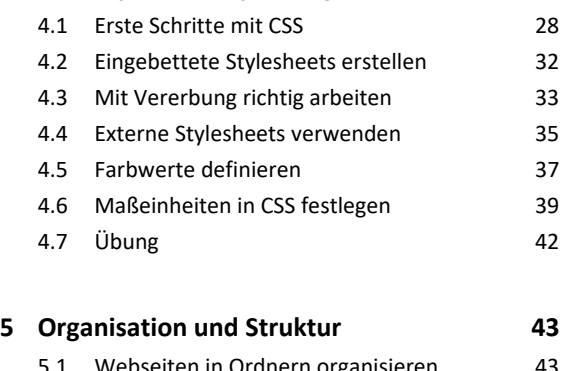

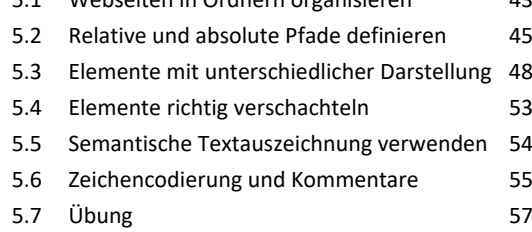

#### **Weitere HTML-Elemente hinzufügen**

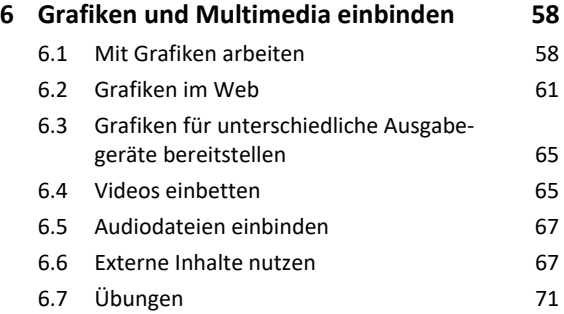

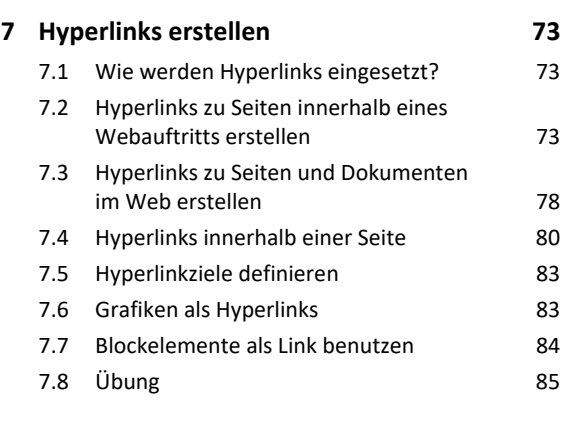

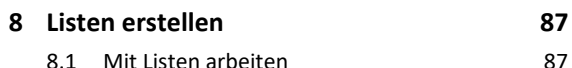

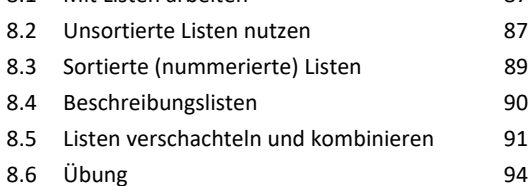

#### **9. Tabellen erstellen 96**

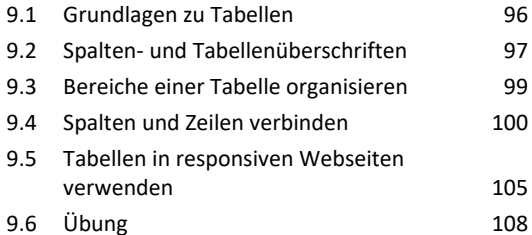

#### **10.Formulare erstellen 109**

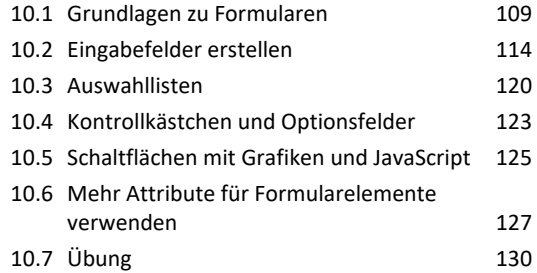

#### **Webseiten prüfen und veröffentlichen**

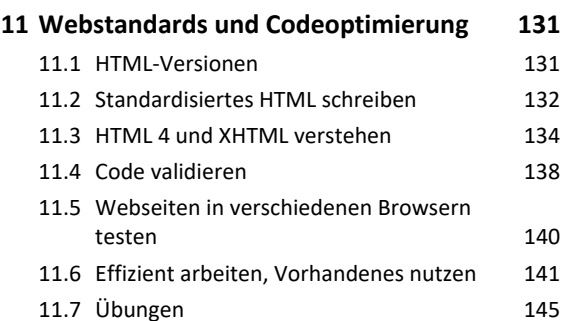

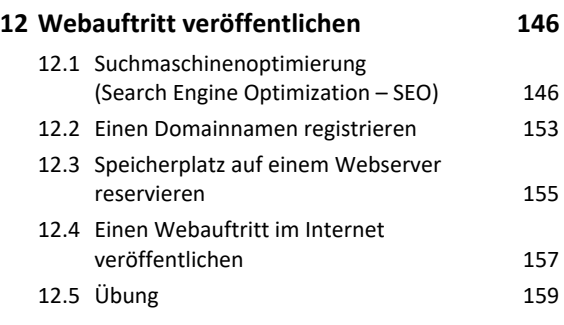

#### **Weiterführende Gestaltung mit CSS**

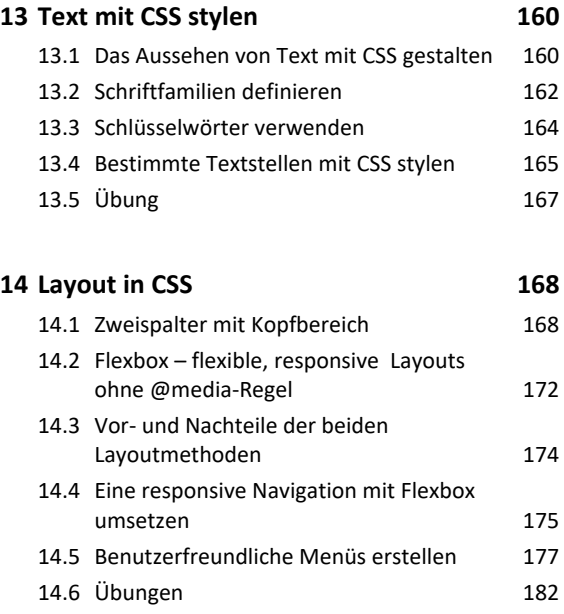

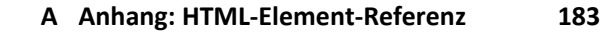

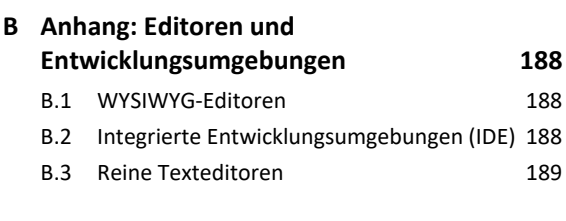

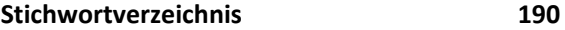

## <span id="page-3-0"></span>Bevor Sie beginnen …

#### **HERDT** BuchPlus - unser Konzept:

#### Problemlos einsteigen – Effizient lernen – Zielgerichtet nachschlagen

(weitere Infos unter *www.herdt.com/BuchPlus*)

Nutzen Sie dabei unsere maßgeschneiderten, im Internet frei verfügbaren Medien:

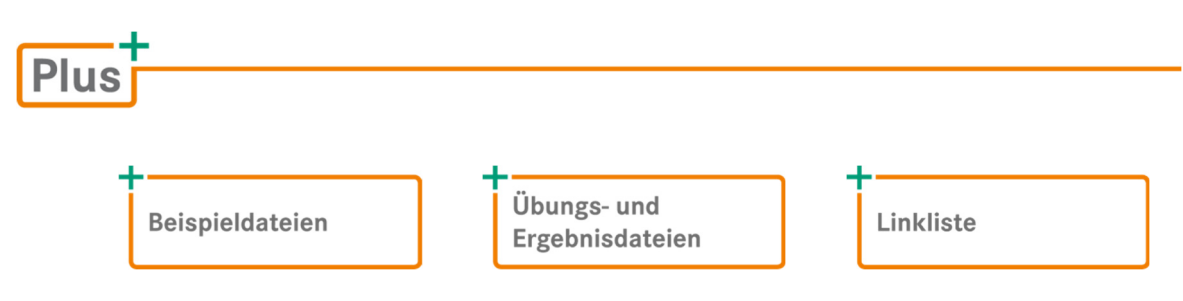

Wie Sie schnell auf diese BuchPlus-Medien zugreifen können, erfahren Sie unter *www.herdt.com/BuchPlus*.

Um die Lerninhalte des Buches praktisch nachzuvollziehen, benötigen Sie:

- einen Texteditor
- einen Browser
- Zugang zum Internet

# <span id="page-4-0"></span>1

## 1. Vor der Technik

#### 1.1 Am Anfang steht die Idee

"Ich mache eine Website über xyz!". Gut so! Jeder hat etwas, das zu teilen lohnt. Es gibt beispielsweise eine Webseite, auf der Menschen einander ihre Spleens und Ticks mitteilen. So erfährt man, dass praktisch jede (gute oder schlechte) Angewohnheit von vielen Menschen geteilt wird. Selbst, wenn man im Bekanntenkreis dafür verlacht wird, weil kein anderer diesen Spleen teilt (oder es nicht zugeben mag) – es gibt die Menschen mit denselben Stärken und Schwächen!

Mit Webseiten erreichen Sie also neue, noch unbekannte Menschen, mit denen Sie etwas gemeinsam haben.

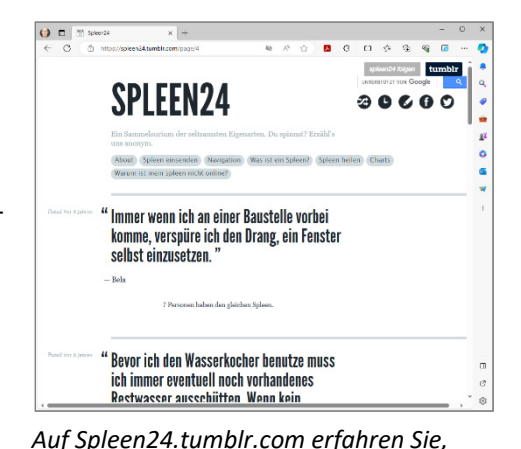

*wie viele Menschen so ticken wie Sie.* 

In dem Satz "Ich mache eine Website über xyz!" **steht das xyz keineswegs für ein beliebiges Thema**, sondern es ist ein Platzhalter für **Ihr Thema**.

Um Menschen mit denselben Interessen erreichen zu können, müssen Sie zunächst einmal festlegen, was dieses "Interesse" ist. Das kann ganz allgemein sein, z. B. "Reisen" oder ein Land oder ein bestimmter Ort. Das Thema können aber auch Sie selbst sein.

Bereits jetzt sollten Sie sich eine Frage stellen: "**Warum mache ich diese Webseite?**"

Wenn Sie Ihr Geschäft vorstellen möchten, wollen Sie sicher neue Kunden gewinnen, also Unbekannte erreichen. Wenn Sie über sich selbst oder Ihre Familie schreiben, möchten Sie vermutlich Ihrer Familie und Ihrem Freundeskreis – also Bekannten – mitteilen, was Sie öffentlich zu teilen bereit sind. Ein Passwortschutz schränkt diese Öffentlichkeit auf einen genau auswählbaren Benutzerkreis ein.

An diesen wenigen Beispielen sehen Sie bereits, wie unterschiedlich die Intention für die Erstellung einer Webseite sein kann.

Sich über das Ziel der Webseite klar zu werden, ist essenziell bei der Erstellung eines Konzeptes und dem späteren Aufbau Ihrer Homepage.

#### <span id="page-5-0"></span>1.2 Das Konzept

#### Thema und Zielgruppe

Wenn Sie nicht nur Ihren Bekanntenkreis über sich informieren möchten, müssen zuerst einmal Sie selbst wissen, was Ihr Thema ist, sonst werden das auch Ihre Besucher nicht nachvollziehen können. Besucher verlassen Ihre Webseite in der Regel, wenn Sie nicht wissen, worum es dort geht. Es sei denn, genau das ist die Idee der Webseite: eine Art Ratespiel, eine Reise mit offenem, möglichst überraschendem Ende – aber selbst dann muss bereits zu Beginn erkennbar sein, dass diese Webseite erforscht werden will und dass den Besucher eine spannende Reise erwartet.

**In jedem Fall braucht Ihre Webseite einen roten Faden**, an dem sich Besucher entlang hangeln können.

 $O = D$  $\leftrightarrow$ n  $\alpha$ RheinSchuh ä é  $\mathbf{r}$ ö  $\alpha$  $\Box$ 8

*Originell und einzigartig: Auf rheinschuh.de werden Schuhe gezeigt, die Vater Rhein getragen hat.* 

Aus dem Thema ergibt sich fast zwangsläufig eine Zielgruppe – und umgekehrt. Ein Beispiel: Wenn Sie eine Webseite über Reisen erstellen, erreichen Sie damit potenziell alle Menschen auf der Welt,

- $\vee$  die gerne reisen,
- die reisen müssen,
- die gerne reisen würden,
- ↓ die jemanden kennen, der gerne reist
- und sogar diejenigen, die nur mal wissen wollen, warum andere reisen, ohne es selbst zu wollen, zu müssen oder jemanden zu kennen, der reist.

Damit dürften Sie also potenziell fast alle Menschen erreichen, vermutlich aber auch wenige fesseln. Denn wenn Sie nicht die Ressourcen haben, ein großes Team an Schreibern, Fotografen, Designern usw. zu beschäftigen, werden Sie als einzelne Person recht wenig zu dem im Internet bereits allgegenwärtigen Thema "Reisen" beitragen können.

Sie könnten aber auch eine Webseite erstellen, in der es um einen ganz speziellen Ort auf der Welt geht. Vielleicht nur um ein einzelnes Haus. Eines mit einer besonderen Geschichte, von der nur Sie selbst etwas wissen.

Damit erreichen Sie sicherlich nicht alle Menschen auf der Welt, aber diese einzigartigen Inhalte machen eine erfolgreiche Webseite aus. Ihre Zielgruppe ist automatisch sehr viel kleiner, in der Regel aber auch sehr viel interessierter. Sie können ein Forum anbieten, in dem sich Menschen über das von Ihnen bereitgestellte Thema austauschen und eine "Community" aufbauen, die sich mit Ihrem Thema beschäftigt.

Der Unterschied ist folgender: Entweder Sie betreiben eine Webseite mit einem Thema, das (fast) jeden interessiert und sich so einer riesengroßen Konkurrenz zu stellen hat, in der Hoffnung, dass für Sie genug abfällt von dem allgemeinen Interesse (was durchaus funktionieren kann) – oder Sie finden eine Nische, die sehr speziell ist, für die es aber auch Interessierte gibt und die bisher noch von niemandem sonst angeboten wird.

Neben dem Thema und der Zielgruppe, die sich gegenseitig bedingen, gilt es bei einem Konzept noch anderes zu bedenken.

#### Erfolg mit der eigenen Webseite

Ihre Webseite ist erfolgreich, wenn Sie damit die selbst gesteckten Ziele erreichen. Die Ziele sind ebenso unterschiedlich wie die möglichen Themen.

#### Mögliche Ziele

- Ihre Bekannten über sich auf dem Laufenden halten
- $\vee$  bekannter werden
	- o sich einen Namen in einer bestimmten Gruppe machen
	- o sich Kunden, Firmen oder Gleichgesinnten vorstellen
- Geld verdienen über
	- o Werbenetzwerke,
	- o selbst verkaufte Werbung,
	- o den Verkauf von Waren,
	- o den Verkauf von Dienstleistungen.
- einen guten Zweck unterstützen, indem Sie
	- o Bewusstsein für ein Problem schaffen,
	- o Hilfsbedürftigen ein Forum geben,
	- o Spenden sammeln.

Diese wenigen Beispiele machen deutlich, dass Sie an Ihr Projekt je nach Formulierung Ihrer Ziele anders herangehen müssen.

Um nur auf zwei Beispiele einzugehen: Wenn Sie sich als Experte für ein Thema vorstellen wollen, verfolgen Sie materielle Zwecke bestenfalls in zweiter Linie. Zunächst gilt es, Ihre Kompetenz zu belegen. Das können Sie mit Veröffentlichungen, Referenzen, Zeugnissen und anderen Belegen für Ihre Fähigkeiten.

Wenn die Inhalte stimmen, werden an dem Thema interessierte Menschen auf Ihre Webseite aufmerksam werden; vor allem, wenn Sie sich mit diesen auch sonst vernetzen (soziale Netzwerke, Veröffentlichungen in Offline-Medien, Vorträge im echten Leben usw.).

Hierzu ist Onlinewerbung nur bedingt nützlich. Auch wenn Ihre Webseite damit bekannter gemacht werden kann, muss man sich überlegen, ob es sich lohnt. Das dafür investierte Geld wird bestenfalls über Umwege zurückkommen.

Ganz anders liegt der Fall, wenn Sie Waren oder Dienstleistungen verkaufen möchten, weil Sie ein Geschäft betreiben. Der Volksmund sagt von jeher: Wer nicht wirbt, der stirbt. Das gilt auch online, denn Menschen müssen von Ihrem tollen Angebot erfahren, um es nutzen zu können. Bei Onlinewerbung lässt sich der Erfolg einer Kampagne übrigens über diverse Statistiken besonders gut nachvollziehen.

#### Conversion Rate – Klasse statt Masse

In wenigen Fällen lässt sich Erfolg daran festmachen, wie viele Menschen auf Ihre Webseite kommen. Ein solcher Fall ist gegeben, wenn Sie Werbung von anderen schalten wollen, die von möglichst vielen Menschen gesehen werden soll, weil Sie dann mehr Geld für die gezeigte Werbung erhalten.

Sonst liegen die Dinge ein wenig komplizierter. Wenn Sie einen Blumenladen haben und vor allem an Stammkunden aus Ihrem Stadtviertel verkaufen, nützt es Ihnen wenig, wenn Millionen von Menschen weltweit Ihre Seite wegen der hübschen Blumenfotos besuchen. Das ist schön, bringt aber keine Käufer, weil jemand aus Brasilien nicht bei Ihnen einkaufen wird und sie vermutlich auch nicht dorthin liefern.

Wenn Sie möchten, dass die Webseite Sie beim Verkauf Ihrer Blumen unterstützt, müssen Sie also die Seite so gestalten und bewerben, dass die Menschen in Ihrer Nachbarschaft darauf aufmerksam werden und vielleicht sogar online bestellen – denn zwei Straßen weiter gegen einen kleinen Obolus zu liefern, können Sie vermutlich leisten, um so neue Kunden zu erreichen, die beispielsweise schlecht zu Fuß oder einfach bequem sind.

Ein anderes Beispiel ist eine Webseite für einen Facharzt. Fachärzte sind ausgebucht und benötigen keine Werbung. Eigentlich. Uneigentlich möchten sie vielleicht Dienstleistungen anbieten, die besonders lukrativ sind und die vielleicht nicht einmal der Praxisinhaber selbst durchführen muss. So dürfen angestellte Arzthelferinnen oder Krankenschwestern bestimmte Behandlungen nach entsprechender Ausbildung durchführen. Der Praxisinhaber kann eventuell eine zusätzliche Helferin für besonders lukrative Behandlungen einstellen. Diese Behandlungen sollten dann auch prominent auf der Praxis-Homepage präsentiert werden.

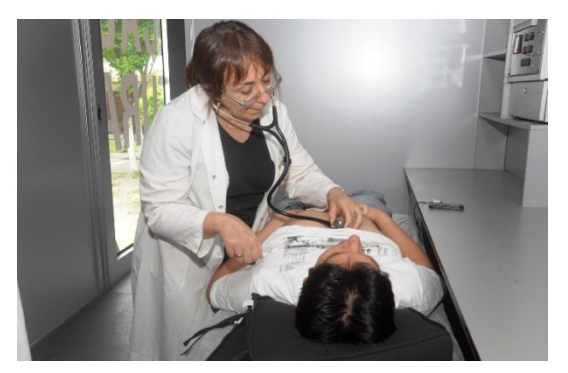

*Auch wenn Ärztinnen und Ärzte in ihrer eigentlichen Arbeit ausgelastet sind, kann sich eine Webseite lohnen, die über weitere Leistungen der Praxis informiert* 

*Foto: Víctor Santa María from Buenos Aires, Argentina (Suterh Solidario - Víctor Santa María), via Wikimedia Commons* 

**Die Webseite sollte also keinen Selbstzweck erfüllen** (möglichst oft angeklickt werden oder massenhaft Patienten bringen, für die der Arzt gar keine Zeit hat), **sondern Unternehmensziele unterstützen**. In diesem Fall müsste also **vor** dem Konzept für die Webseite ggf. geklärt werden, wohin sich eine Firma entwickeln soll, bevor Sie sich über die Webseite Gedanken machen.

Eine gute Webseite sollte Sie in Ihren persönlichen Zielen unterstützen – ganz gleich, ob diese privater oder beruflicher Natur sind.

<span id="page-8-0"></span>Dazu müssen Sie sich bewusst machen, was Sie von Ihrer Webseite erwarten und was Besucher dafür auf Ihrer Webseite tun sollten. Auch hierzu einige Beispiele:

#### Besucher sollen

- möglichst viele Informationen erhalten,
- $\vee$  eine Dienstleistung oder Waren bestellen,
- $\vee$  einen Termin ausmachen,
- ihre persönlichen Daten (z. B. für einen privaten oder geschäftlichen Austausch) bereitstellen,
- sich an der Website beteiligen (als Kommentator, Autor, Partner),
- $\vee$  die Seite bekannter machen (z. B. in sozialen Medien teilen),
- einen Newsletter bestellen.

Legen Sie solche Ziele für Ihre Seite fest und gelingt es, Besucher zu den gewünschten Aktionen zu bringen, misst man das mit der **Conversion Rate**: Wie hoch ist die Anzahl der Besucher, die einen Bestellvorgang erfolgreich abgeschlossen haben oder die vorbeigekommen sind, um einen Strauß Blumen bei Ihnen zu kaufen.

Dennoch sollen natürlich Leute auf Ihre Webseite kommen. Also muss Ihre Seite in Suchmaschinen (in Deutschland vor allem Google wegen seiner Monopolstellung) gefunden werden. Wie Sie das erreichen, ist ausführlicher im Kapitel "Webauftritt veröffentlichen" beschrieben.

Dabei ist es wichtig, die Suchbegriffe, unter denen Sie gefunden werden sollen, passend zum Konzept und zu den Zielen Ihrer Webseite festzulegen.

#### Ordnung ist das halbe Leben!

Falls Sie bereits Artikel erstellt haben, gibt es zur Strukturierung der Inhalte eine einfache und wirksame Methode: Schreiben Sie den Titel von jedem Text auf einen Zettel, und verteilen Sie die Zettel dann in Kisten oder auf große Blätter, die mit einem Thema beschriftet sind. So sehen Sie schnell, ob Sie an alles gedacht haben – insbesondere können Sie auf diese Weise leicht umsortieren. Das funktioniert sogar mit Texten, die Sie noch gar nicht erstellt haben!

Was sonst noch beim Aufbau einer Webseite zu beachten ist, erfahren Sie später in Kapitel 5.

#### 1.3 Fazit

Werden Sie sich über das genaue Thema klar, das Sie anbieten wollen.

- Legen Sie Ziele für Ihre Homepage fest selbst dann, wenn Sie diese (anfangs) nicht mit entsprechenden Statistiken messen.
- $\triangleright$  Erstellen Sie zielgruppengerechte, thematisch passende Inhalte.
- Erstellen Sie eine Struktur für Ihre Inhalte.

Lassen Sie sich nicht davon abhalten, dass Ihnen diese Punkte für die wenigen Inhalte, die Sie anfangs haben, überdimensioniert erscheinen. Ihre Seite wird mit der Zeit wachsen (das tun sie alle). Dann werden Sie froh sein, ein Konzept zu haben, das ein geordnetes Wachstum zulässt und Ihre Webseite wird Sie in Ihrem beruflichen oder privaten Leben weiterbringen.

# <span id="page-9-0"></span>2

# 2. HTML5 kennenlernen

#### 2.1 Basiswissen HTML und CSS

#### Was versteht man unter HTML?

HTML (**Hypertext Markup Language**) ist eine Auszeichnungssprache (Markup Language), mit der Textdokumente erstellt und strukturiert werden. Das Wort "**Hypertext**" im Namen weist auf die **Hyperlinks** (kurz Links) hin, mit denen HTML-Dokumente mit beliebigen Dateien verknüpft werden können.

Die Grundstruktur von Webseiten wird nicht programmiert, sondern in HTML geschrieben. Textpassagen werden mithilfe von HTML-Tags ausgezeichnet. **HTML-Tags** (kurz Tags, engl.: Etikett, Auszeichner) kennzeichnen die logische Bedeutung (bzw. Semantik) von Textpassagen innerhalb der Webseite. Sie werden in spitzen Klammern geschrieben, z. B.

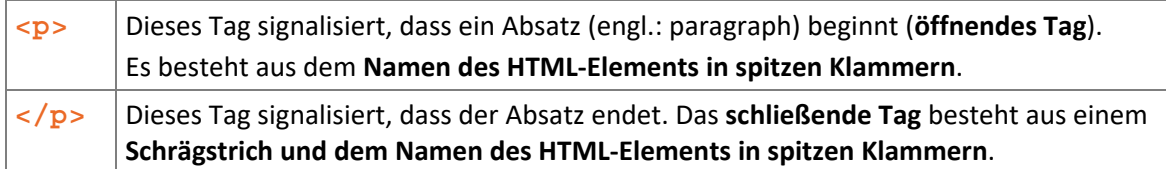

Ein **HTML-Element** besteht in der Regel aus einem öffnenden Tag, einem schließenden Tag und dem Text zwischen beiden. Ausnahmen sind leere Elemente wie etwa <**br**>, das ein Zeilenende darstellt (vgl. Kapitel 3.3).

Da HTML-Dokumente aus reinem Text bestehen, benötigen Sie keine spezielle Software, um sie zu erstellen. Ein beliebiger Texteditor genügt.

Im normalen Texteditor Ihres Betriebssystems sieht der Code sehr generisch und nicht gerade übersichtlich aus. Es gibt jedoch zahlreiche Texteditoren, die Formatierungen, Syntaxhervorhebung, Einrückungen und viele weitere komfortable Tools bieten. Unter Windows können Sie beispielsweise das kostenlose Tool Notepad++ nutzen. Weitere geeignete Tools finden Sie in Anhang B. Nicht geeignet sind hingegen Textverarbeitungsprogramme wie etwa Microsoft Word, da diese zusätzliche Zeichen in die Datei einfügen, die den HTML-Code unbrauchbar machen.

Hinweis: Mehr zu den einzelnen Versionen und der Geschichte von HTML erfahren Sie im Kapitel "Webstandards und Codeoptimierung".

#### Webseiten anzeigen und analysieren

Es gibt zahlreiche Software, um Webseiten darzustellen oder zu analysieren. Dazu gehören die bekannten **Browser** (engl. to browse: stöbern) wie Firefox, Chrome, Microsoft Edge und Safari. Außerdem gibt es nicht-grafische Textbrowser und Vorleseprogramme für Menschen mit Sehbehinderung (Screenreader). Suchmaschinen können Ihre HTML-Dokumente ebenfalls einlesen und die enthaltenen Informationen verarbeiten.

Browser stehen nicht nur für Computer zur Verfügung, sondern z. B. auch für Smartphones, Tablets, Fernseher und Spielekonsolen.

#### Wie Browser arbeiten

Ein üblicher (grafischer) Browser liest den HTML-Code und ist für die Wiedergabe des Inhalts auf dem Computerbildschirm zuständig.

Er berücksichtigt neben der Struktur des Dokumentes (Überschriften, Absätze, Listen usw.) auch Formatierungsangaben, die Sie dem Dokument mitgeben (ähnlich wie Formatvorlagen für ein Textdokument, das Sie mit einer Textverarbeitungssoftware erstellen).

Den Vorgang, aus dem reinen Text eine Webseite mit Layout und Bildern zu erstellen, nennt man **Rendering**.

Der Kern eines jeden Browsers ist daher die **Rendering Engine**. Diese ist für die Darstellung der Webseiten zuständig. Hier gibt es geräteabhängige, herstellerabhängige und versionsbedingte Unterschiede.

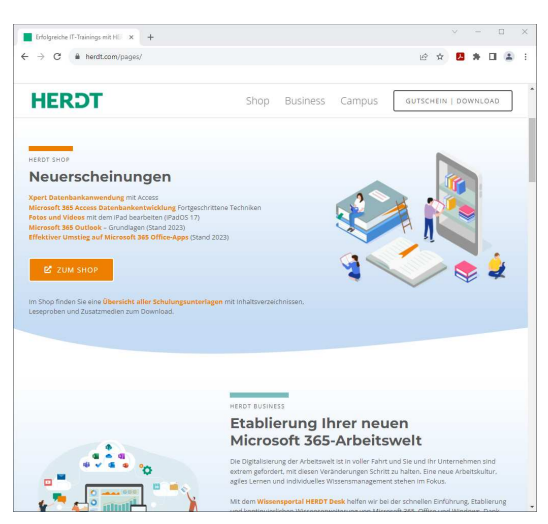

*Browser stellen Webseiten grafisch aufbereitet dar (hier die Webseite des HERDT-Verlags für Bildungsmedien GmbH).* 

**Geräteabhängige Unterschiede** entstehen dadurch, dass eine Webseite auf einem Smartphone anders aussieht als auf einem Computer oder extrem großen Fernseher.

**Herstellerabhängige Unterschiede** sind dadurch bedingt, dass die verschiedenen Hersteller von Browsern unterschiedliche Konzepte bei der Aktualisierung ihrer Produkte verfolgen. So wird der Safari von seinem Hersteller Apple nur zusammen mit Betriebssystem-Updates auf den aktuellen Stand der Webtechnik gebracht und verliert bis zum nächsten Update (große Updates finden nur einmal im Jahr statt) mehr und mehr an Aktualität, während die Mozilla Foundation (Firefox) und Google (Chrome) ihre Browser ständig verbessern und in deutlich kürzeren Abständen automatisch Updates ausliefern, von denen der Anwender nichts merkt. So werden ständig neue Funktionen nachgeliefert. Der Benutzer kommt so kaum noch auf Webseiten, auf denen irgendetwas nicht mehr funktioniert.

Dadurch bleibt er idealerweise von **versionsbedingten Unterschieden** verschont. Darunter versteht man das Problem, dass alte Browser neue HTML- und CSS-Möglichkeiten nicht implementiert haben, die zum Zeitpunkt der Browserveröffentlichung noch gar nicht existierten.

Weitere **Unterschiede bedingt das Betriebssystem, auf dem ein Browser läuft**. So sind auf einem Linux-Desktop andere Schriften installiert als auf einem Windows-System. Auch (Standard-) Schaltflächen, Pop-Ups und andere Dinge sehen in ein und demselben Browser (z. B. Firefox) anders aus, wenn er auf unterschiedlichen Betriebssystemen läuft.

Ihre Webseite kann deshalb in den verschiedenen Browsern und in den verschiedenen Versionen eines Browsers unterschiedlich aussehen. Das muss kein Problem sein, solange die Webseite in allen relevanten Browsern funktioniert. Das heißt:

- Alle Texte sind lesbar,
- Bedienelemente (vor allem die Navigation) funktionieren erwartungsgemäß,
- Formulare lassen sich ausfüllen und abschicken,
- programmierte Elemente (JavaScript-Funktionen) können bedient werden und führen zu den festgelegten Ergebnissen.

Die Browserhersteller sind maßgeblich an der Weiterentwicklung von HTML beteiligt. Zum Wesen von HTML5 gehört es, dass neue Möglichkeiten zunächst von einem einzelnen Hersteller in den eigenen Browser integriert werden, bevor andere Hersteller nachziehen.

Sie können Möglichkeiten, die nur in einem Browser funktionieren, ohne Probleme verwenden, sofern diese in anderen Browsern auch dargestellt werden und benutzbar sind und lediglich anders aussehen.

Das Prinzip, alle Browser zu unterstützen und trotzdem die Fähigkeiten moderner Browser zu nutzen, nennt man **progressive enhancement**.

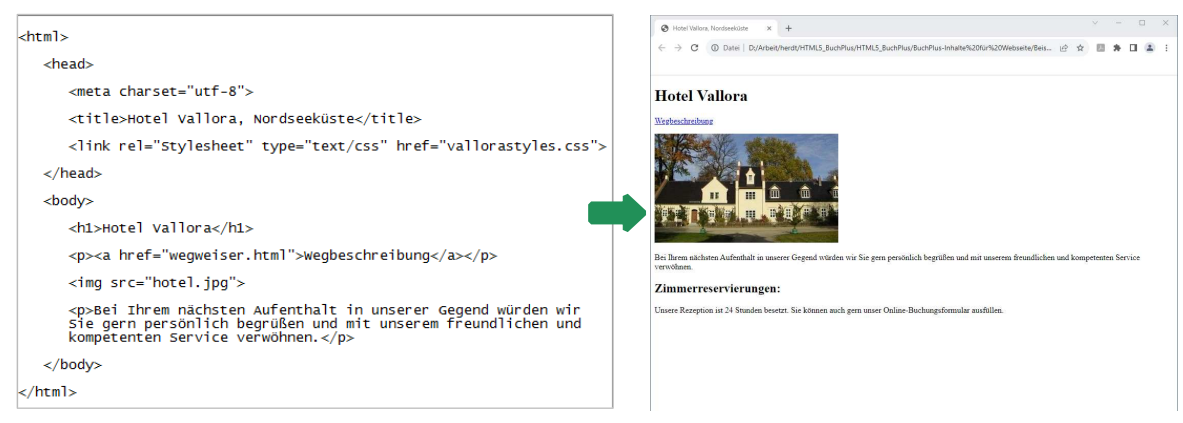

*HTML-Code und die Darstellung im Browser (Beispieldatei "code.html")* 

#### Entwicklung und Formatierung von Webseiten

Die ersten Webseiten sahen recht simpel aus: schwarzer Text auf weißem Grund, hier und da ein Bild. Überschriften waren größer und fetter als normale Texte. Wichtige Texte konnten fett oder kursiv dargestellt werden und alle Links waren blau und unterstrichen.

Das genügte dem ursprünglichen Zweck, denn Webseiten sollten in erster Linie Informationen bereitstellen. Der Austausch unter Wissenschaftlern spielte bei der Entwicklung eine entscheidende Rolle. Fehlende Funktionen, wie die Möglichkeit, mathematische Formeln darzustellen, wurden durch den Einsatz von Dokumenten in anderen Formaten (LaTeX oder Grafiken) umgangen.

Im Zuge der Kommerzialisierung des Webs kam das Bedürfnis nach immer umfangreicherer Gestaltung auf. HTML erhielt zunehmend mehr Möglichkeiten zur optischen Gestaltung.

#### **Beispiel:**

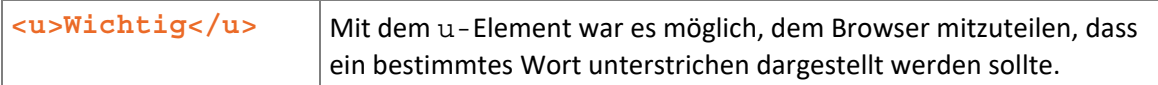

Das war ziemlich mühselig, da eine Formatierung an jedem einzelnen Element vorgenommen werden musste. Wenn Webentwickler auf einer Website Hunderte Überschriften rot darstellen wollten, mussten sie das an jede einzelne Überschrift schreiben. Ebenso umständlich war die Einarbeitung späterer Änderungen: Ein Webauftritt, auch Website genannt, besteht oft aus Hunderten einzelner Seiten. So mussten Webentwickler Änderungen in Hunderten von Dateien vornehmen. Als Lösung wurde die Beschreibungssprache **CSS (Cascading Style-Sheets)** entwickelt.

#### Das Traumpaar HTML und CSS

CSS bietet umfangreiche Formatierungsmöglichkeiten sowie den Vorteil einer Trennung der **Struktur** einer Webseite von der **Darstellung** der Webseite. Die Struktur von Webseiten wird in HTML ausgezeichnet und das Aussehen bzw. die Formatierung in CSS festgelegt. Die Regeln zur Darstellung der Webseite können zentral in einer CSS-Datei gespeichert werden. Somit können Änderungen am Layout **einmal** in dieser Datei vorgenommen werden und wirken sich automatisch auf **alle** HTML-Dokumente aus, die mit der CSS-Datei verknüpft sind.

Konsequenterweise wurden alle Formatierungsmöglichkeiten aus der Sprache HTML entfernt (in HTML 4.01 wurden sie zunächst als unerwünscht gekennzeichnet, in HTML5 sind sie nicht mehr erlaubt). **HTML5 dient ausschließlich der logischen Auszeichnung** von Texten und interaktiven Elementen wie Formularen.

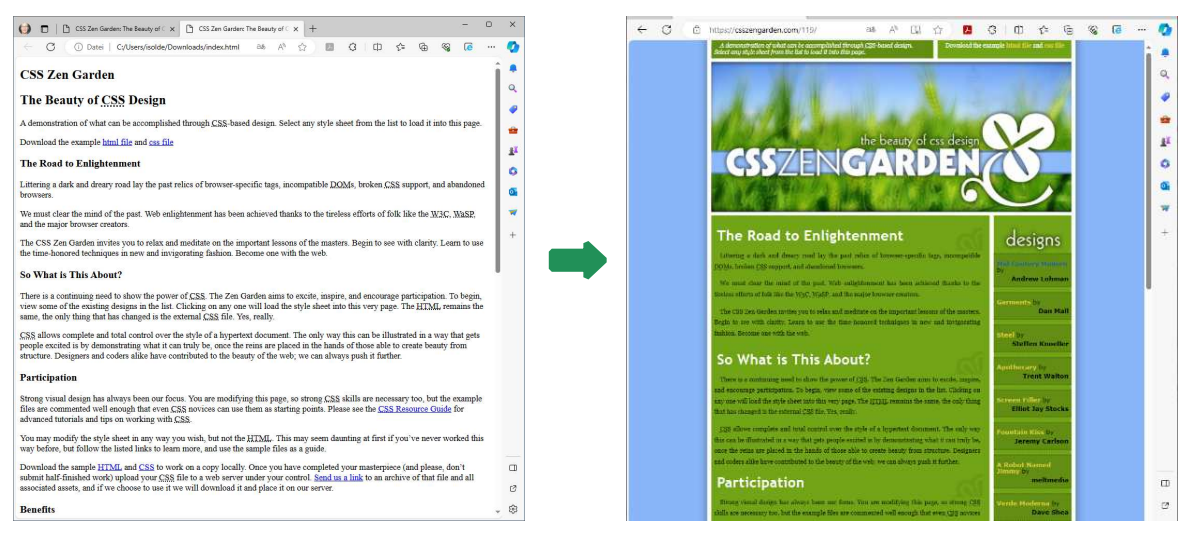

*Die Anzeige eines HTML-Dokuments vor und nach der Verbindung mit einer CSS-Datei (CSS Zen Garden: The Beauty of CSS Design: "Pleasant Day" von Kyle Jones)* 

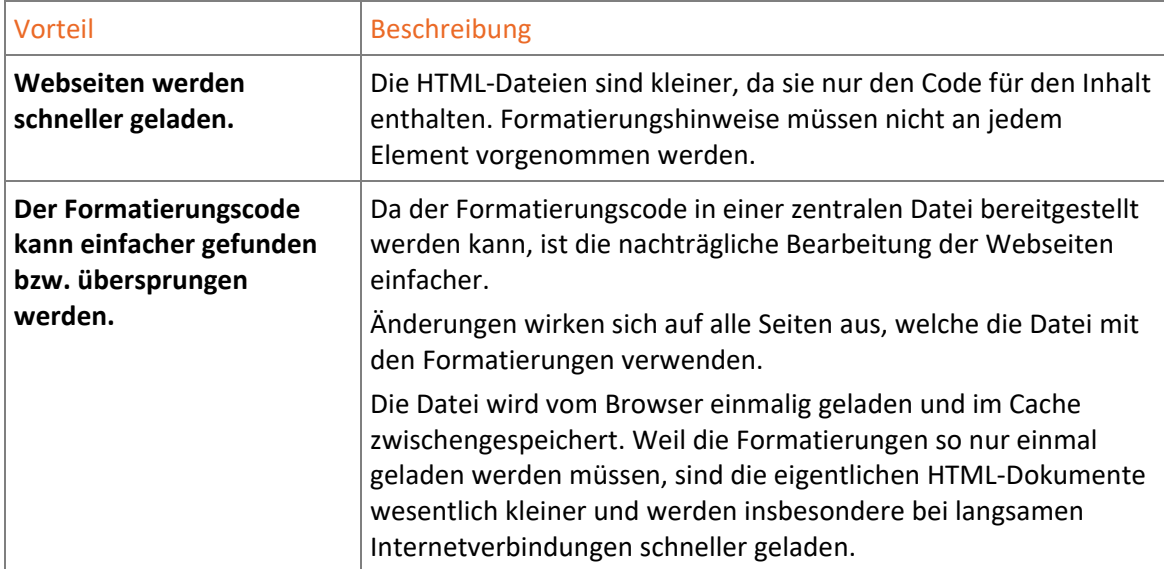

#### Informationen zu HTML und CSS im Internet

Hilfreiche Nachschlagemöglichkeiten im Internet finden Sie hier:

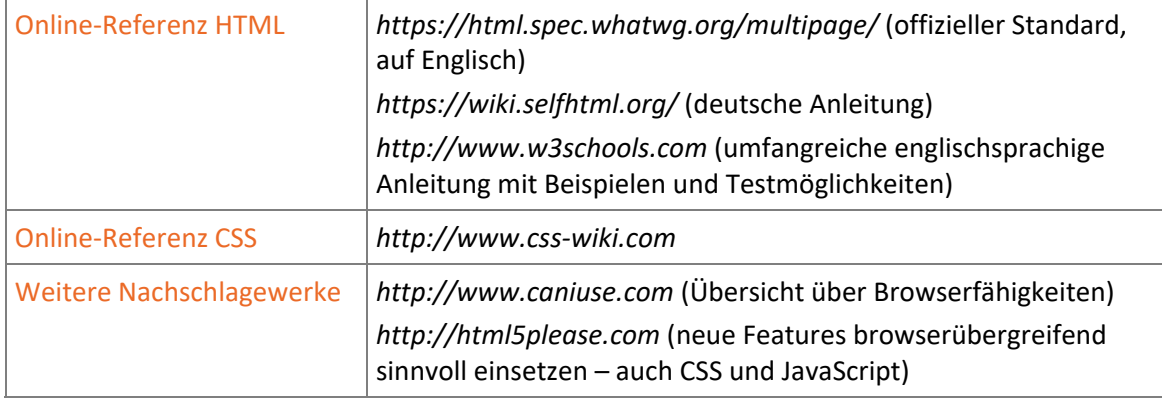

Nach der Einführung von CSS wurden HTML-Elemente zur optischen Gestaltung der Webseite, wie zum Beispiel das <u>-Tag, als veraltet (engl.: deprecated) eingestuft. Im HTML5-Standard kommen diese Elemente nicht mehr vor.

#### Was brauche ich, um Webseiten mit HTML zu erstellen?

Um Webseiten mit HTML zu erstellen, benötigen Sie einen **Texteditor** (kurz Editor). Wichtig ist es auch, mindestens einen Browser installiert zu haben, um die erstellte Webseite betrachten zu können.

Ein Texteditor ist ein Programm, das speziell für das Verfassen von Code entwickelt wurde. Solche Programme unterstützen Sie optimal, wenn Sie programmieren oder Webseiten erstellen möchten. Eine Auswahl an interessanten Editoren finden Sie im Anhang B (Werkzeuge).

# <span id="page-14-0"></span>3

### 3. Die erste Webseite mit HTML erstellen

#### 3.1 Webseiten erstellen, speichern und testen

#### Ordner für Ihre Webseiten und Dateien erstellen

Erstellen Sie einen Ordner auf Ihrem System, in dem Sie alle Dateien (z. B. HTML-, CSS- und Bilddateien) für Ihren Webauftritt ablegen werden. Dieser Ordner wird **Stammordner** oder **Wurzelverzeichni**s (engl.: root directory) genannt. Für die Arbeit mit diesem Buch nennen Sie Ihren Ordner *hotel*.

#### Mit Texteditoren arbeiten

Wenn Sie sich noch nicht für einen Texteditor entschieden haben, können Sie auch einen auf Ihrem System bereits installierten Editor verwenden. Jedes Betriebssystem bringt einen einfachen Editor mit.

Schauen Sie sich immer wieder im Web nach neuen Editoren um – es kommen ständig neue auf den Markt. Eine Auswahl an Editoren finden Sie in Anhang B.

Windows-Anwendern steht der im Lieferumfang enthaltene Windows Editor (*notepad.exe*) zur Verfügung.

- Geben Sie in das Suchfeld neben der  $\blacksquare$ -Schaltfläche von Windows den Text "Editor" ein.
- Klicken Sie die Editor-App an.
	- Ein leeres Editorfenster wird geöffnet, in dem Sie Ihren HTML-Code eingeben können.

Wenn Sie mit einem Macintosh arbeiten, können Sie die Macintosh-Anwendung *TextEdit*  verwenden.

#### Das Grundgerüst einer Webseite

Jedes HTML-Dokument beginnt mit der Angabe der HTML-Version (der Dokumenttyp-Definition bzw. DOCTYPE). Mit <!DOCTYPE html> teilen Sie dem Browser mit, dass Sie den Standard HTML5 verwenden.